## **Site internet de la comcom Utilisation du module de gestion Création de liens vers des sites externes**

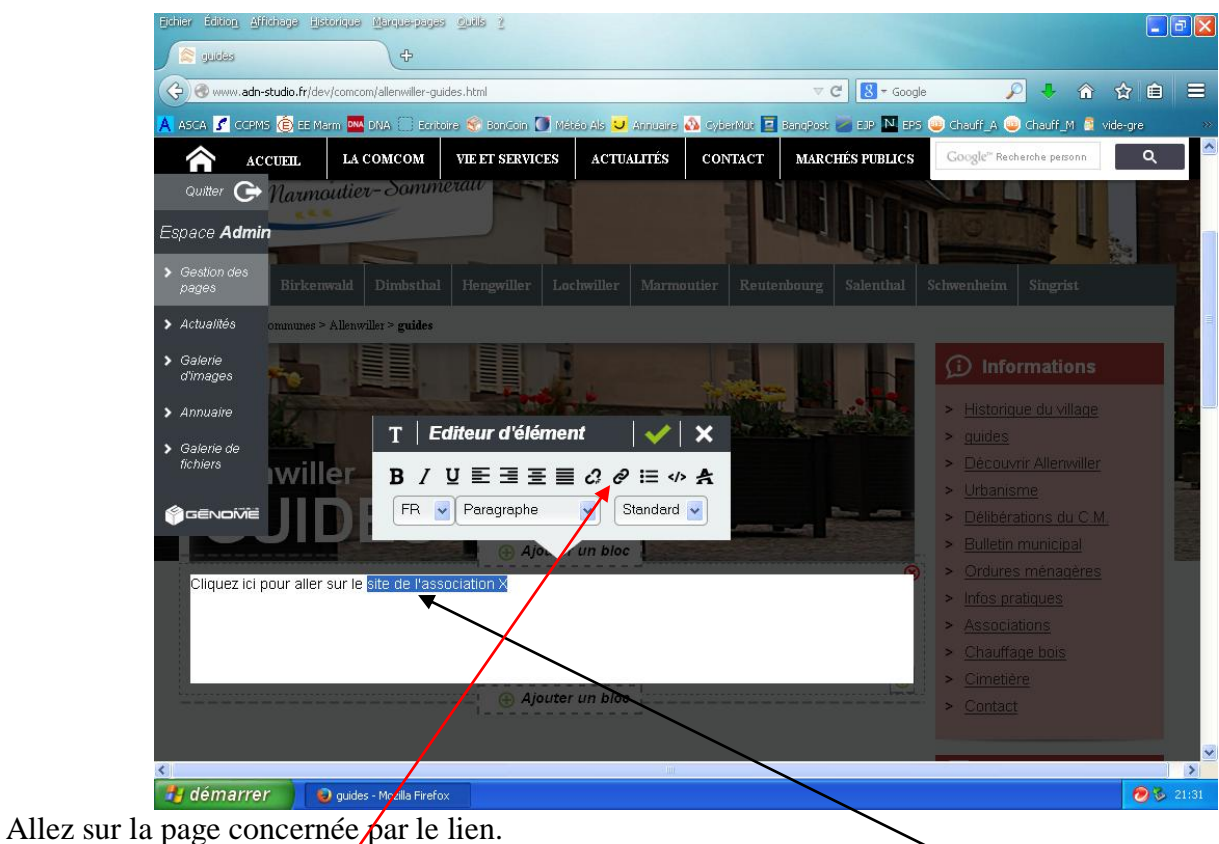

Cliquez sur la roue dentée *(modifier le texte)*. Mettez en surbrillance le ou les mots devant servir à diriger vers le site externe. Cliquez sur la chaîne.

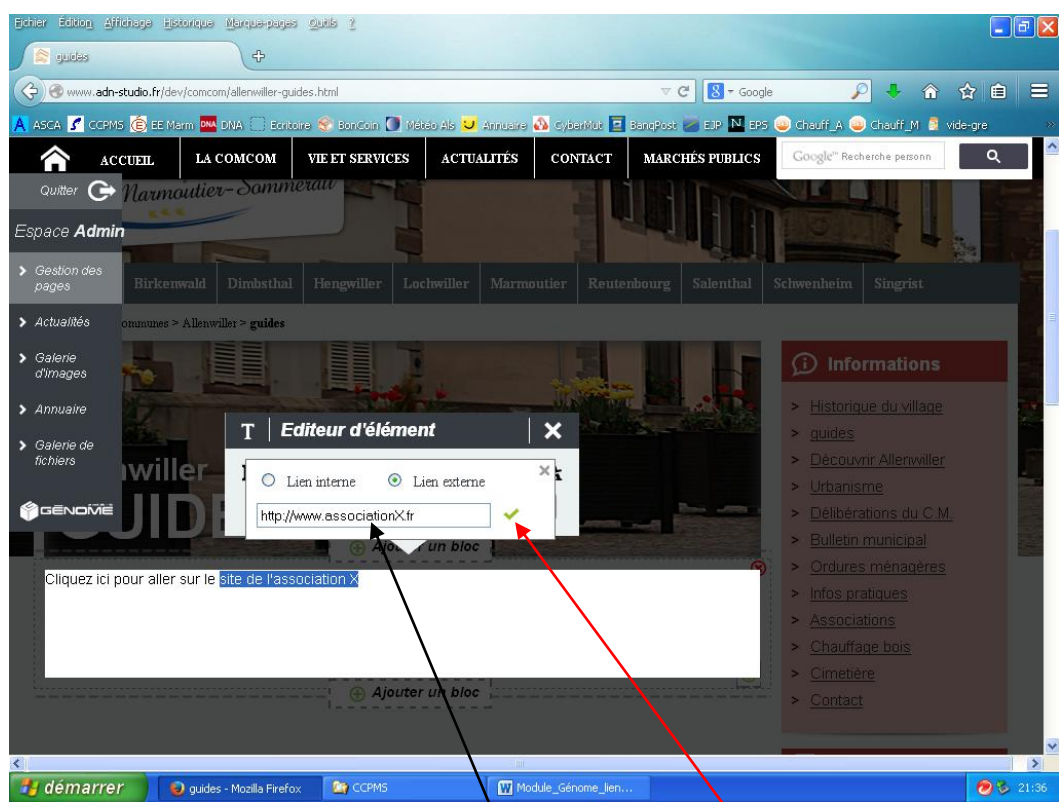

Cliquez sur « Lien externe » et écrivez l'adresse. La surbrillance a disparu : remettez le texte en surbrillance et validez.